## ЧАСТНОЕ ПРОФЕССИОНАЛЬНОЕ ОБРАЗОВАТЕЛЬНОЕ УЧРЕЖДЕНИЕ «БАШКИРСКИЙ ЭКОНОМИКО-ЮРИДИЧЕСКИЙ КОЛЛЕДЖ» (БЭК)

Согласовано Исполнительный директор Ассоциации образовательных организаций «Электронное образование Республики **BathKODTOCEAHD** Р.Ф.Габидуллин  $20.3$ 2023г.  $T^{\alpha}$ **«ЭЛЕКТРОННОЕ DEPASOBANNE PE** 

Утверждаю Директор Башкирского экономикоюридического колледжа (БЭК) И.Э.Кузеев  $\mu$ apra 2023 r.  $\mathcal{L}$ 

Компетентностно-ориентированные задания для проведения квалификационного экзамена по профессиональному модулю ПМ 04 Сопровождение и обслуживание программного обеспечения компьютерных систем

для специальности 09.02.07 Информационные системы и программирование

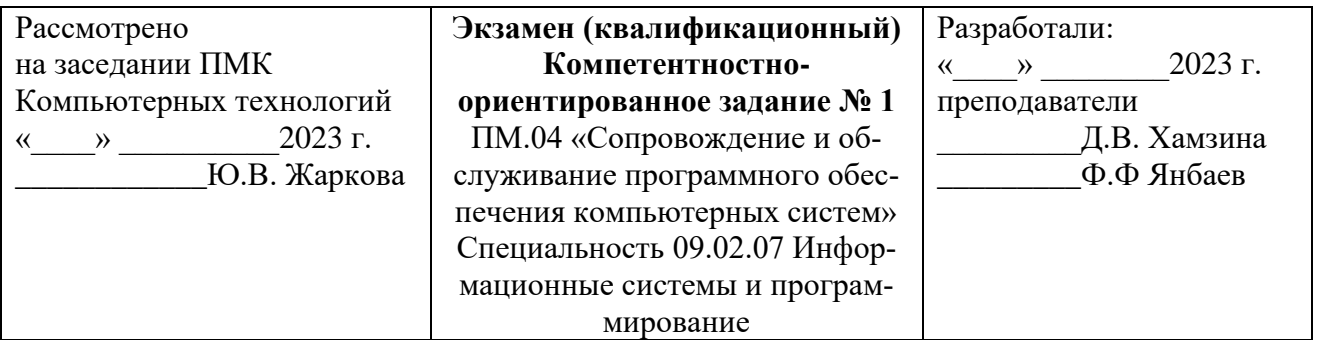

1. Структура жизненного цикла программы.

2. Задача. Разместите в форме кнопку Button1 и окно ввода текста Edit1. В свойстве Caption (Заголовок) кнопки напишите «Гадалка» и очистите свойство Text окна Edit1. Наша цель – научить компьютер «Гадать на ромашке». Каждый раз, когда в окне Edit1 мы наберем количество лепестков цветка и нажмем кнопку Button1, он будет «предсказывать»: «любит» или «не любит». Для ответов компьютера разместим в форме компонент-надпись Label1. Подберите для нее приемлемый цвет и шрифт.

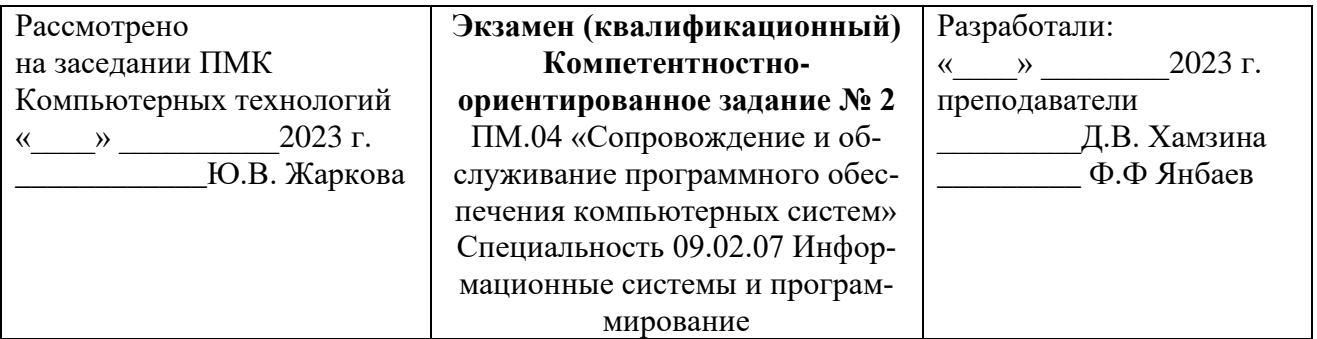

1. Критерии оценки качества программного обеспечения.

2. Задача. Создадим электронную гадалку. Одна из версий гадания на ромашке предполагает шесть различных предсказаний: любит, не любит, плюнет, поцелует, к сердцу прижмет, к черту пошлет.

Применить специальный оператор языка Object Pascal case (выбор): case StrToInt(Editl.Text) mod 6 of

. . . . . . . end:

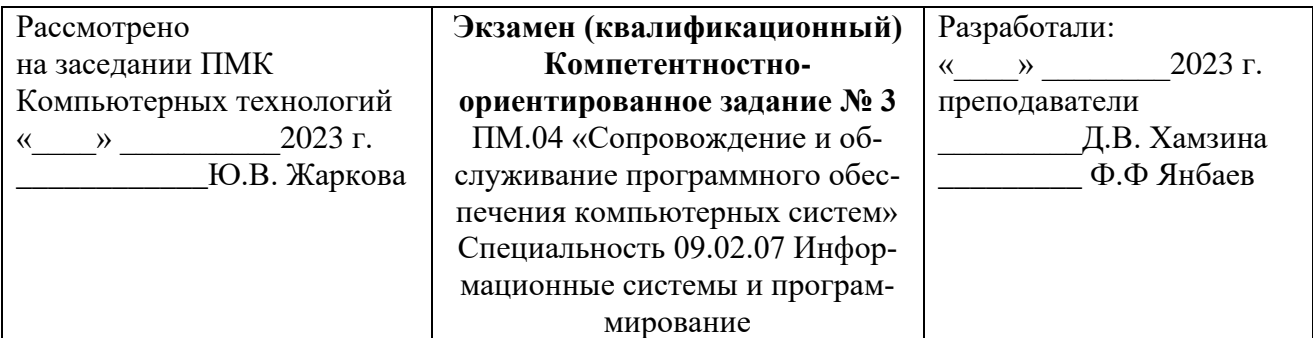

1. Надежность программных продуктов. Факторы надежности.

2. Задача. Стоимость междугородного разговора по телефону в выходные дни ниже, чем в обычные. Программа, запрашивает длительность разговора и день недели, а затем вычисляет стоимость разговора. Если день недели - суббота или воскресенье, то стоимость уменьшается на величину скидки. Цена минуты разговора и величина скидки задаются в тексте программы как константы. Для ввода исходных данных (длительность разговора, номер дня недели) используются поля редактирования, для вывода результата и пояснительного текста - поля меток.

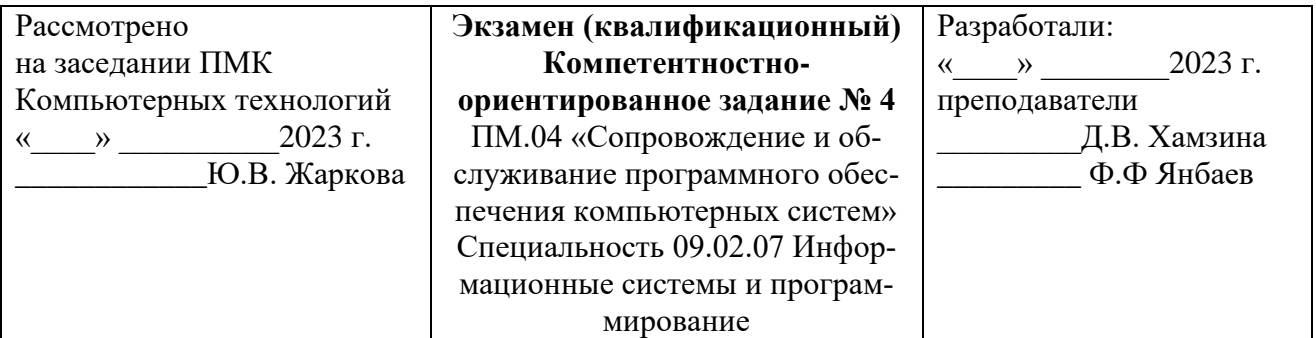

1. Виды программ, программной и эксплуатационной документаций.

2. Задача. Известно, что для каждого человека существует оптимальное значение веса, которое может быть вычислено по формуле: Рост(см)- 100.Реальный вес может отличаться от оптимального: вес может быть меньше оптимального, равняться ему или превышать оптимальное значение. Программа запрашивает вес и рост, вычисляет оптимальное значение, сравнивает его с реальным весом и выводит соответствующее сообщение.

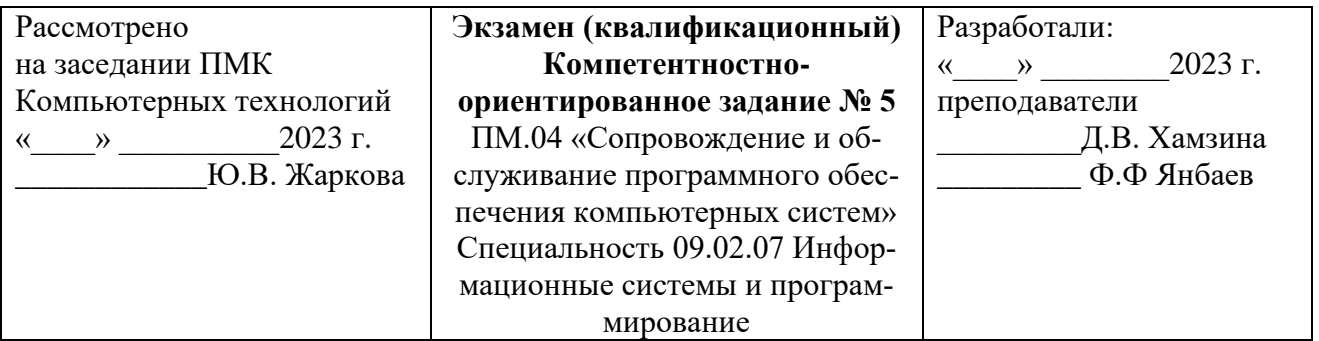

1. Виды и содержание документации по ЕСПД на этапах разработки технического задания. Основные требования к содержанию документации. Требования к структуре внешней спецификации. Основные требования к содержанию документации на этапах разработки технического задания.

2. Задача. Создать программу, которая пересчитывает вес из фунтов в килограммы, учитывая, что в разных странах фунт "весит" по-разному. Например, в России фунт равен 409,5 граммов, в Англии — 453,592 грамма, а в Германии, Дании и Исландии фунт весит 500 граммов. В диалоговом окне программы, изображенном на рисунке, для выбора страны используется список Страна.

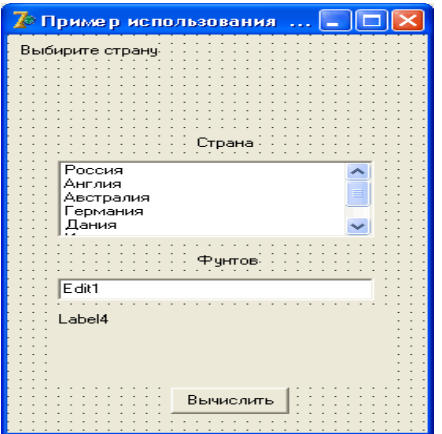

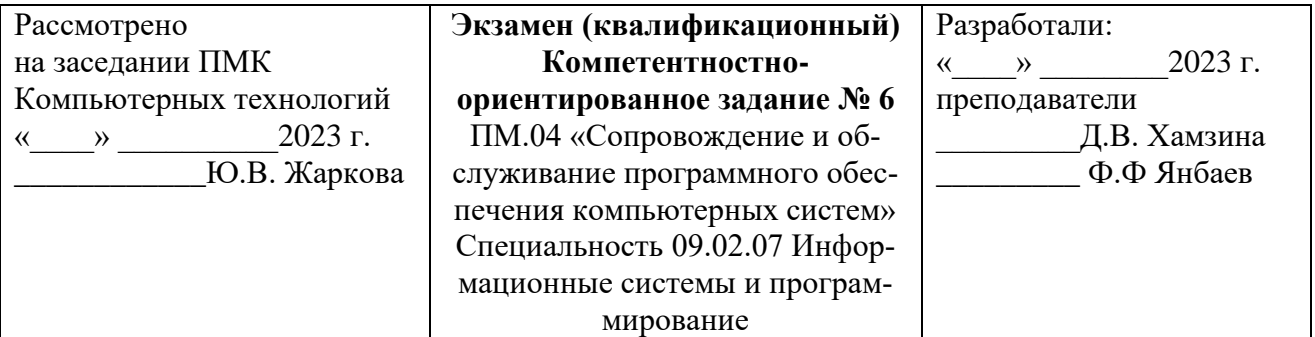

1. Доказательное программирование. Верификация основных структур программного продукта.

2. Задача. Создайте программу, которая вычисляет сумму первых 10 элементов ряда:  $1 + 1/3 + ...$  (значение i-го элемента ряда связано с его номером формулой 1//). Диалоговое окно программы должно содержать, по крайней мере, два компонента: поле метки (Label1) и командную кнопку (Buttonl). Вычисление суммы ряда и вывод результата выполняет процедура обработки события Onclick.

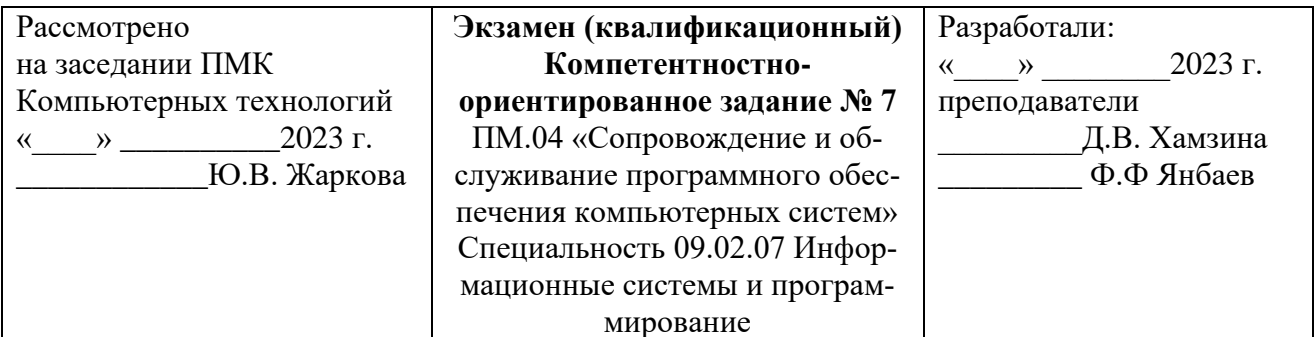

1. Методы надежного программирования.

2. Задача. Создать программу, которая вычисляет значение числа  $\pi$  с точностью, задаваемой пользователем во время работы программы. В основе алгоритма вычисления лежит тот факт, что сумма ряда  $1 - 1/3 + 1/5 - 1/7 + 1/9$ + ... приближается к значению  $\pi/4$  при достаточно большом количестве членов ряда. Вид диалогового окна программы во время ее работы приведен на рисунке. Пользователь вводит точность вычисления в поле ввода (Edit1). После щелчка на командной кнопке Вычислить (Button1) программа вычисляет значение числа л и выводит результат в поле метки (Label1).

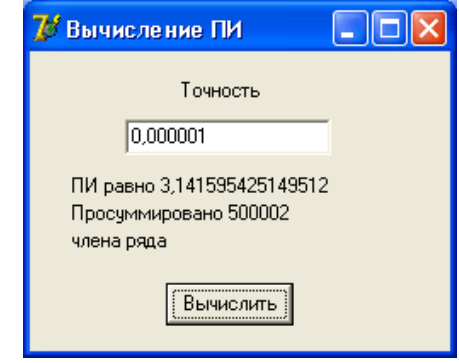

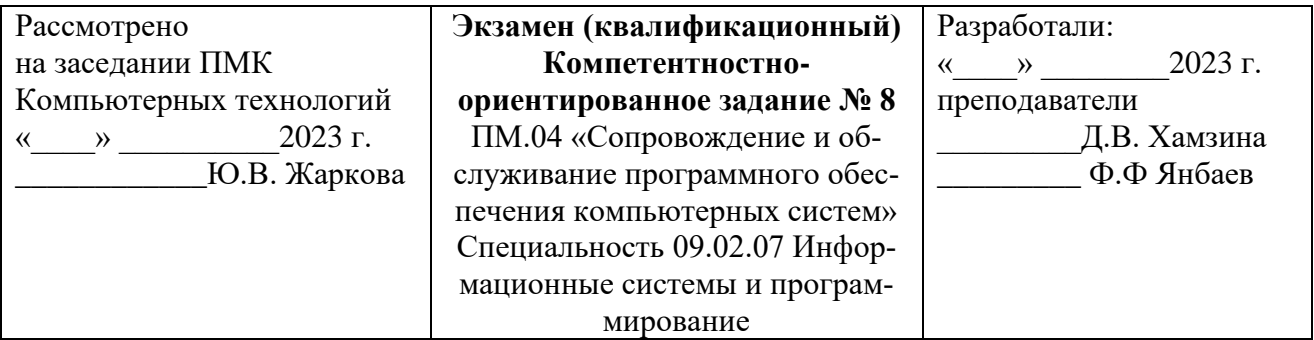

1. Средства защиты программного обеспечения. Приемы и критерии надежности программирования. Создание программ, отвечающих требованиям надежного программирования. Правила написания программ с блоками защиты от несанкционированного ввода данных.

2. Задача. Каждый член ряда с номером n вычисляется по формуле:  $1/(2 n - 1)$  и умножается на минус один, если n четное (определить, является ли n четным, можно проверкой остатка от деления п на 2). Вычисление заканчивается тогда, когда значение очередного члена ряда становится меньше, чем заданная точность вычисления. Основную работу выполняет процедура обработки события OnClick.

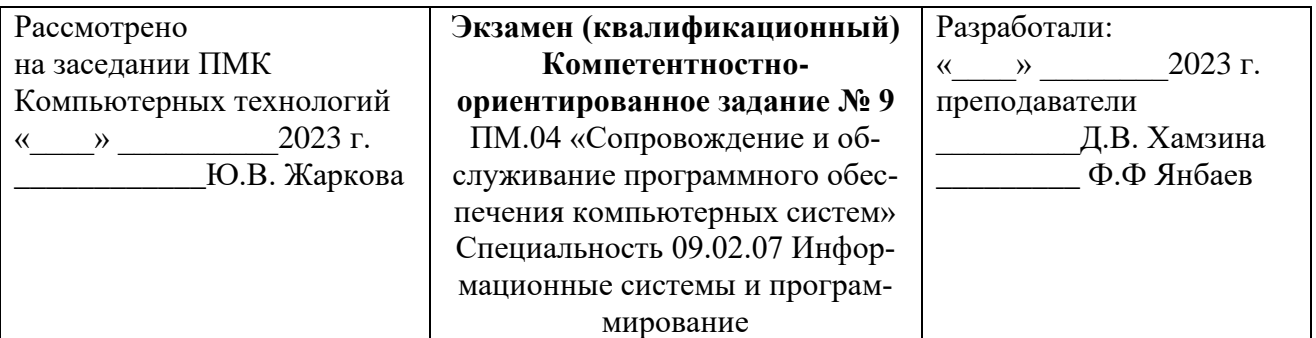

1. Выбор и обоснование языка программирования. Критерии оценки языка программирования.

2. Задача. Проверить, является ли число n простым, можно делением числа n на два, на три и т. д. до n и проверкой остатка после каждого деления. Если после очередного деления остаток равен нулю, то это означает, что найдено число, на которое n делится без остатка. Сравнив n и число, на которое и разделилось без остатка, можно определить, является ли и простым числом. Форма приложения Простое число изображена на рисунке.

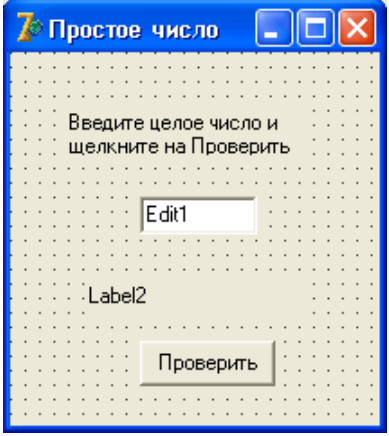

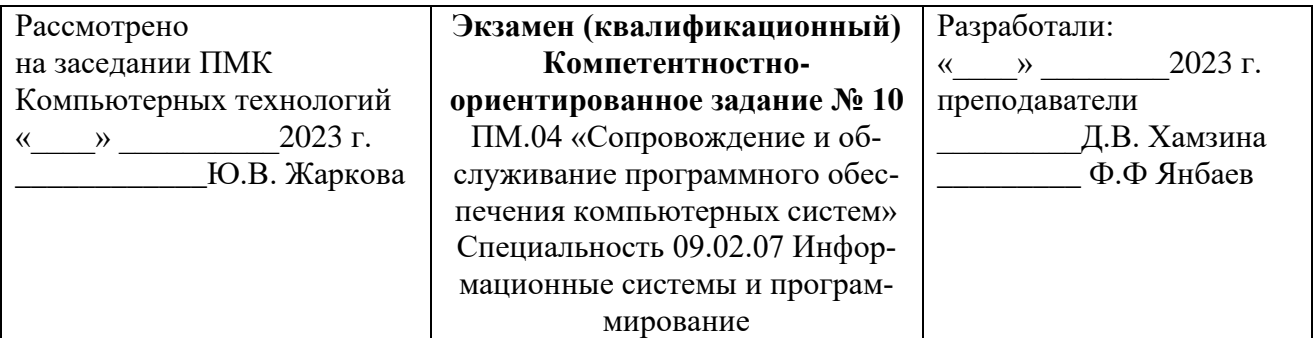

1. Использование библиотек программ. Встроенные функции.

2. Задача. Программа выводит пронумерованный список футбольных команд. Следует обратить внимание, что для того чтобы список команд выглядел действительно как список, свойству Label1.AutoSize нужно присвоить значение False.

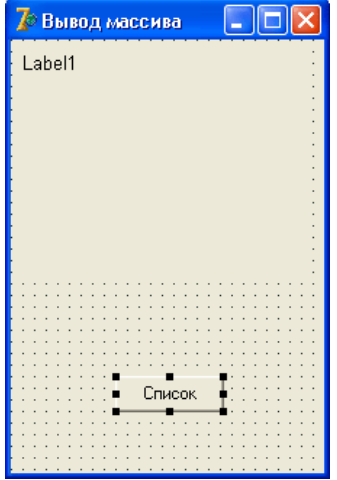

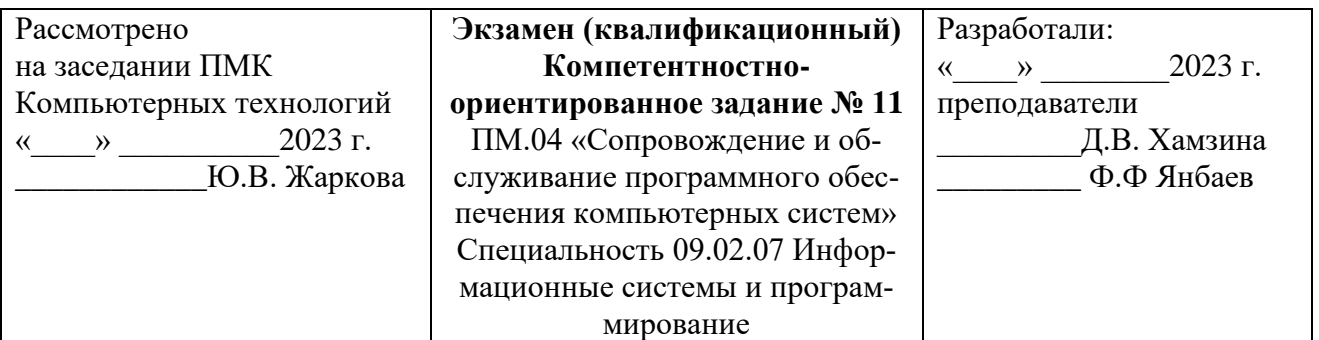

1. Стандартные библиотеки и встроенные функции.

2. Задача. Создать программу, которая вычисляет среднее арифметическое значение элементов массива. Диалоговое окно программы приведено на рисунке. Компонент stringGrid используется для ввода массива, компоненты Label1 и Label2 — для вывода пояснительного текста и результата расчета, Button1 — для запуска процесса расчета.

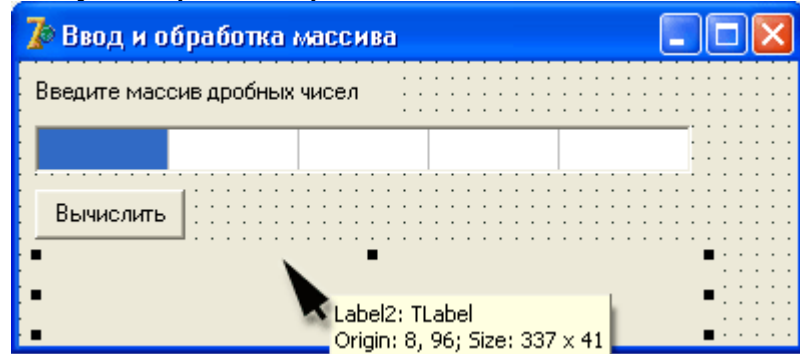

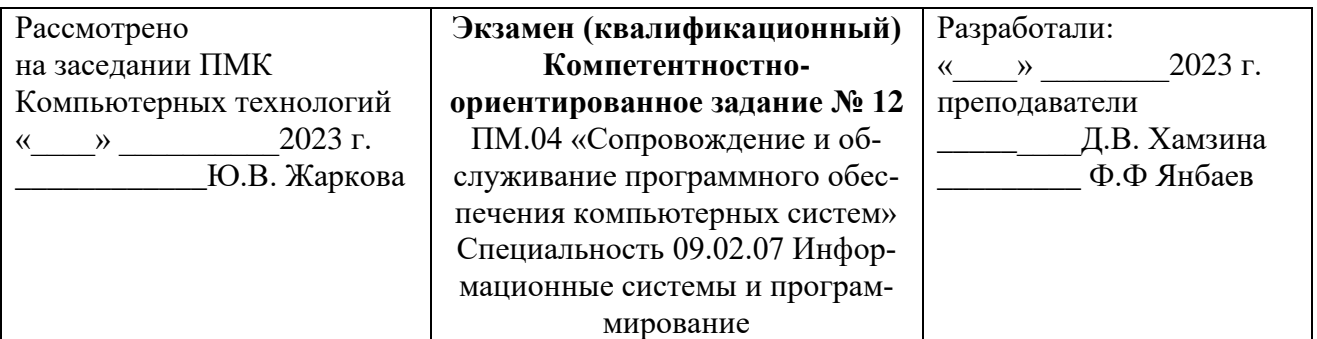

1. Методы структурного программирования и структурного кодирования.

2. Задача. Создать программу поиска минимального элемента массива целых чисел. Диалоговое окно приложения поиска минимального элемента массива содержит соответствующим образом настроенный компонент stringGrid1, два поля меток (Label1 и Label2), использующиеся для вывода информационного сообщения и результата работы программы, и командную кнопку (Button1), при щелчке на которой выполняется поиск минимального элемента массива.

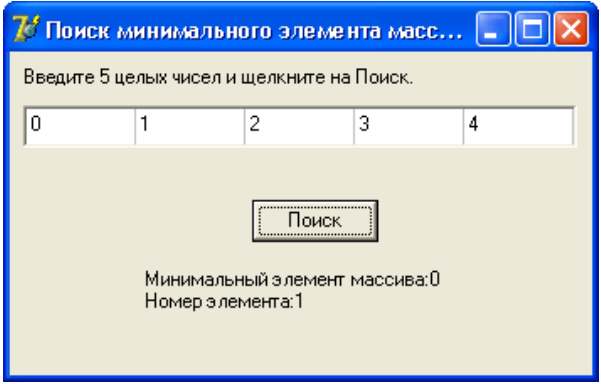

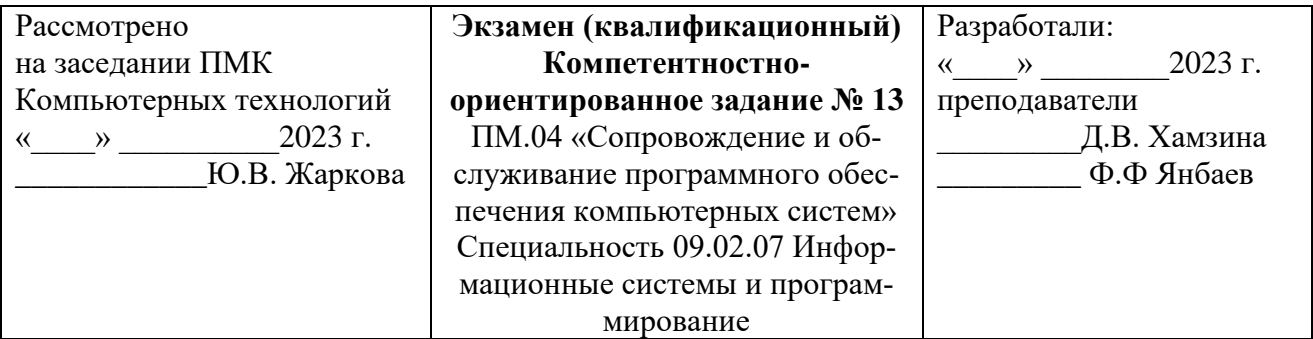

1. Структурирование. Методы структурирования программ

2. Задача. Разработать программу поиска нужного элемента в массиве целых чисел. Перебор элементов массива осуществляется инструкцией repeat, в теле которой инструкция if сравнивает текущий элемент массива с образцом и присваивает переменной found значение true, если текущий элемент и образец равны.

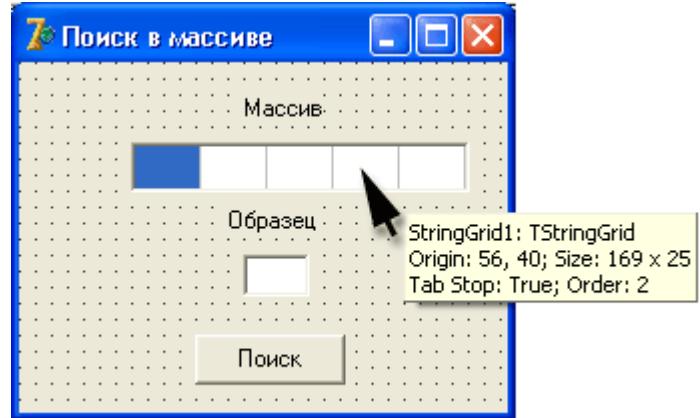

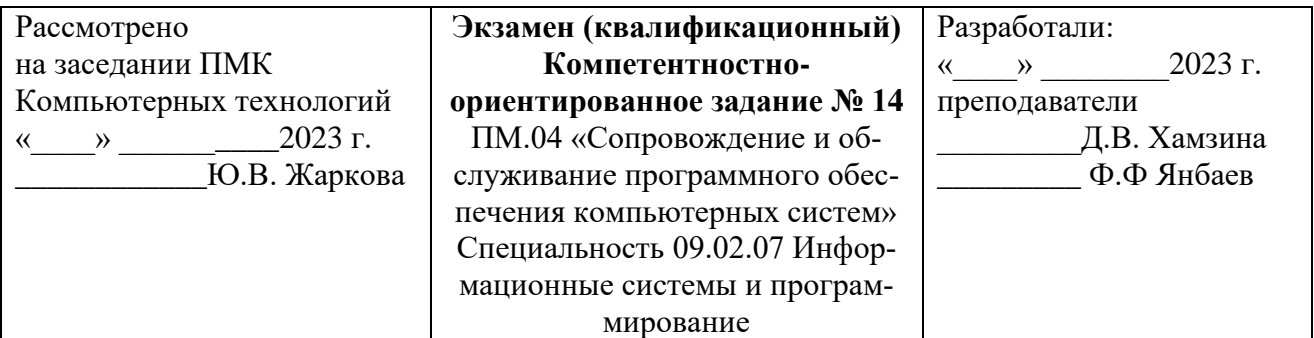

1. Объектно-ориентированное программирование.

2. Задача. Разработать программу сортировки массива по возрастанию методом прямого выбора.

2.1. Просматривая массив от первого элемента, найти минимальный элемент и поместить его на место первого элемента, а первый — на место минимального.

2.2. Просматривая массив от второго элемента, найти минимальный элемент и поместить его на место второго элемента, а второй — на место минимального.

2.3. И так далее до предпоследнего элемента.

Диалоговое окно программы изображено на рисунке.

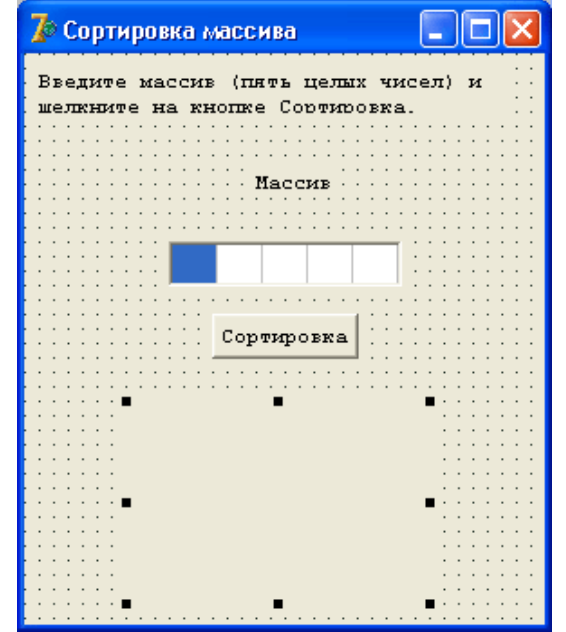

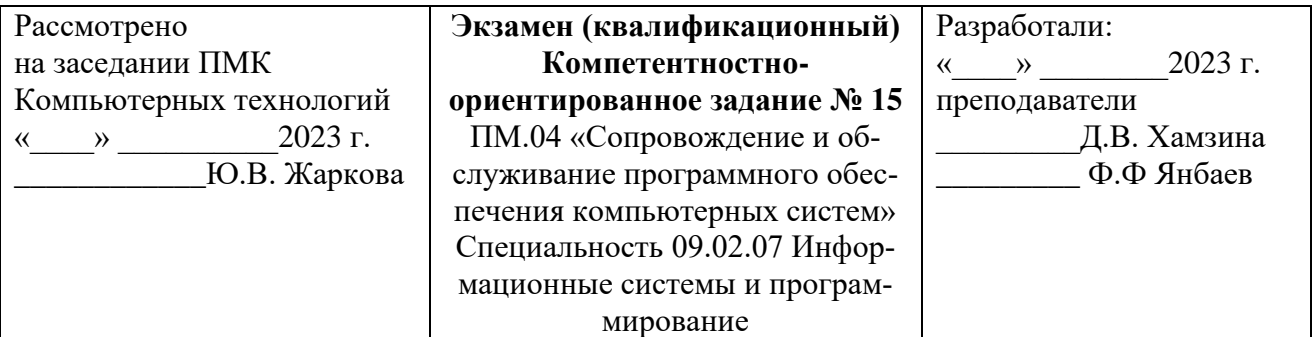

1. Эффективность программ. Методы повышения эффективности программ.

2. Задача. Написать программу, которая пересчитывает скорость ветра из "метров в секунду" в "километров в час". Рекомендуемый вид формы приведен на рисунке. Программа должна быть спроектирована таким образом, чтобы пользователь мог ввести в поле Скорость только целое положительное число. Вычисление должно выполняться как в результате щелчка на кнопке Пересчет, так и при нажатии клавиши <Enter> после ввода последней цифры в поле Скорость.

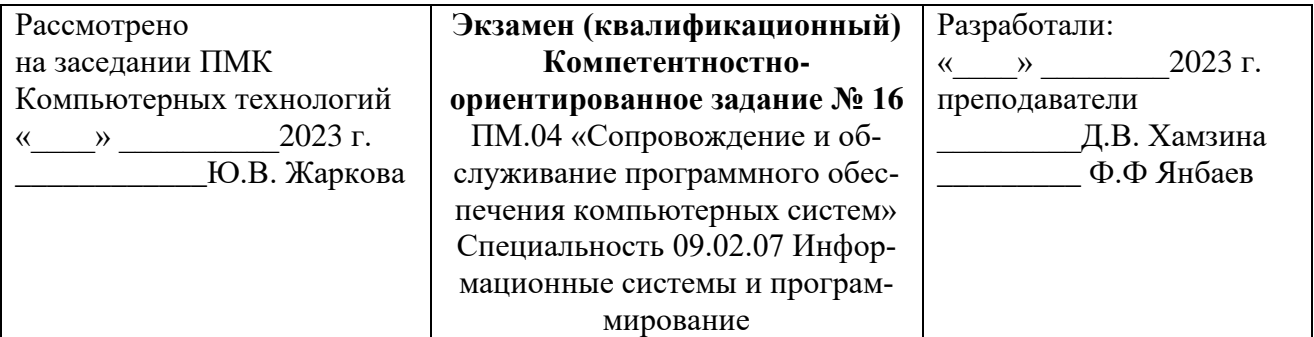

1. Оптимизация программ. Оптимизирующие компиляторы

2. Задача. Написать программу, которая пересчитывает массу из фунтов в килограммы (1 фунт = 409,5 грамм). Рекомендуемый вид формы приведен на рисунке. Программа должна быть спроектирована таким образом, чтобы кнопка Пересчет была доступна только в том случае, если пользователь ввел исходные данные.

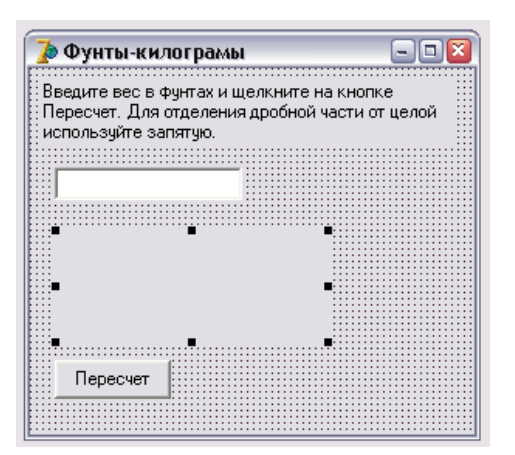

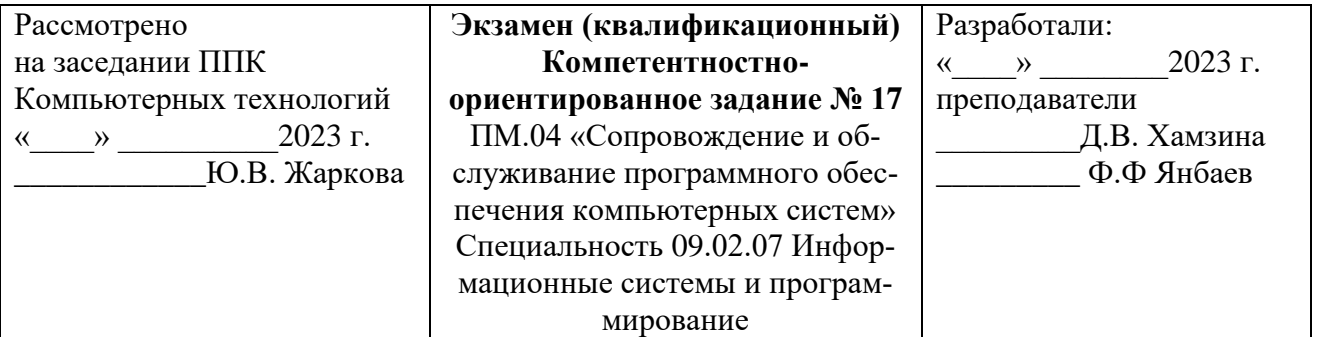

1. Тестирование. Типы и методы тестирования. Ручное и автоматизированное тестирование.

2. Задача. Написать программу, которая пересчитывает массу из фунтов в килограммы (1 фунт = 409,5 грамм). Рекомендуемый вид формы приведен на рис. 1.2. Программа должна быть спроектирована таким образом, чтобы пользователь мог ввести в поле Масса только положительное число (целое или дробное).

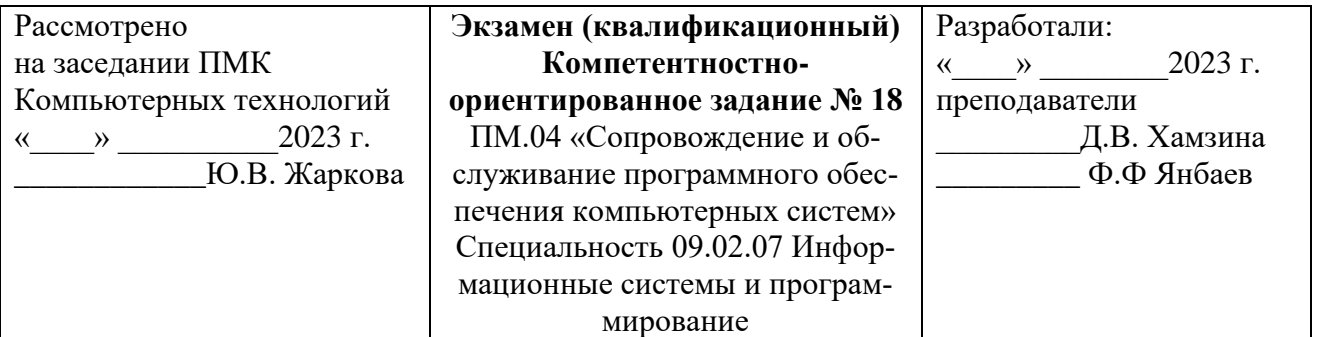

1. Ошибки программного обеспечения: причины, источники и классификация. Защитное программирование

2. Задача. Написать программу, которая вычисляет скорость (км/час), с которой бегун пробежал дистанцию. Рекомендуемый вид формы приведен на рисунке. Количество минут задается целым числом, секунд — дробным.

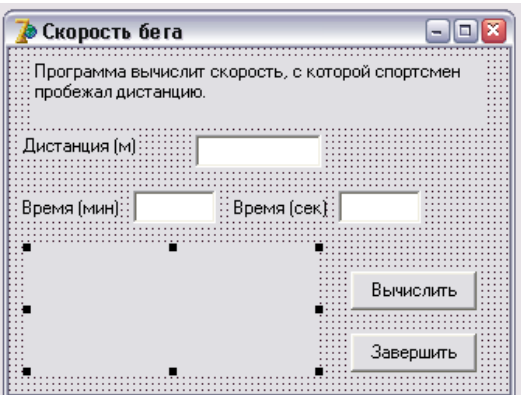

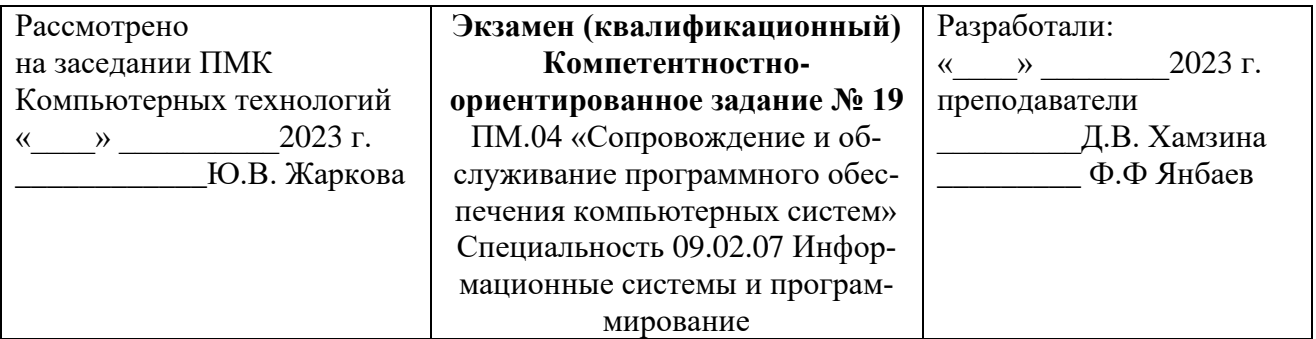

1. Отладка – типы, методы и инструментальные средства.

2. Задача. Написать программу, которая вычисляет силу тока в электрической цепи. Рекомендуемый вид формы приведен на рисунке. Программа должна быть спроектирована таким образом, чтобы кнопка Вычислить была доступна только в том случае, если пользователь ввел величину сопротивления.

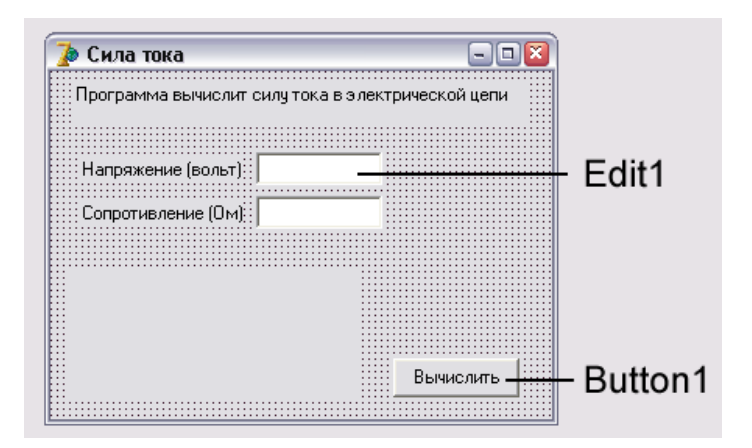

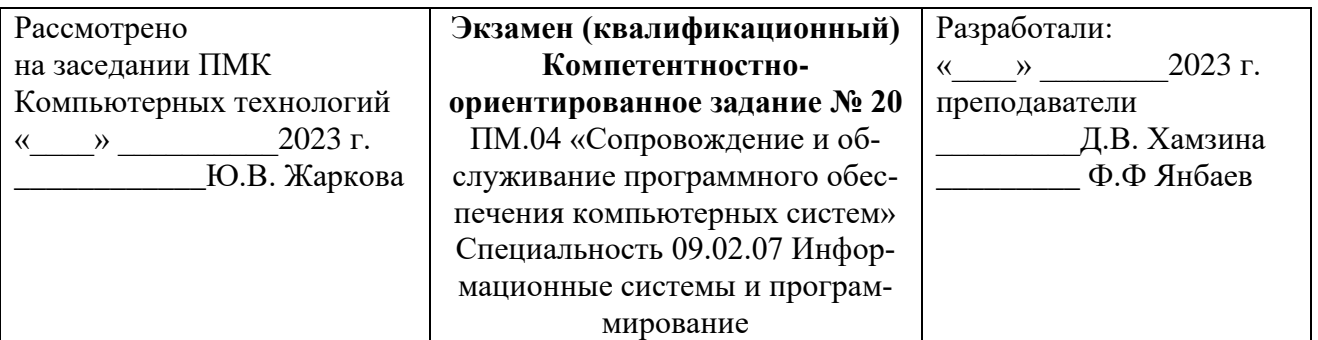

1. Тестирование. Типы и методы тестирования. Ручное и автоматизированное тестирование

2. Задача. Написать программу, которая вычисляет силу тока в электрической цепи. Цепь состоит из двух параллельно соединенных сопротивлений. Рекомендуемый вид формы приведен на рисунке.

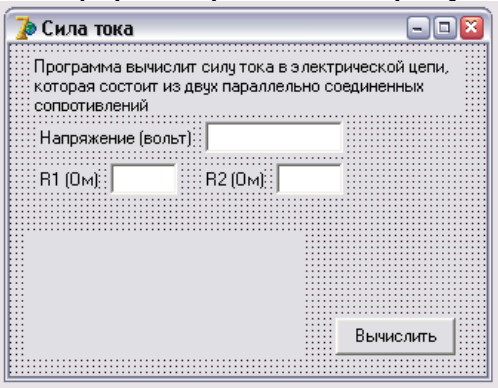

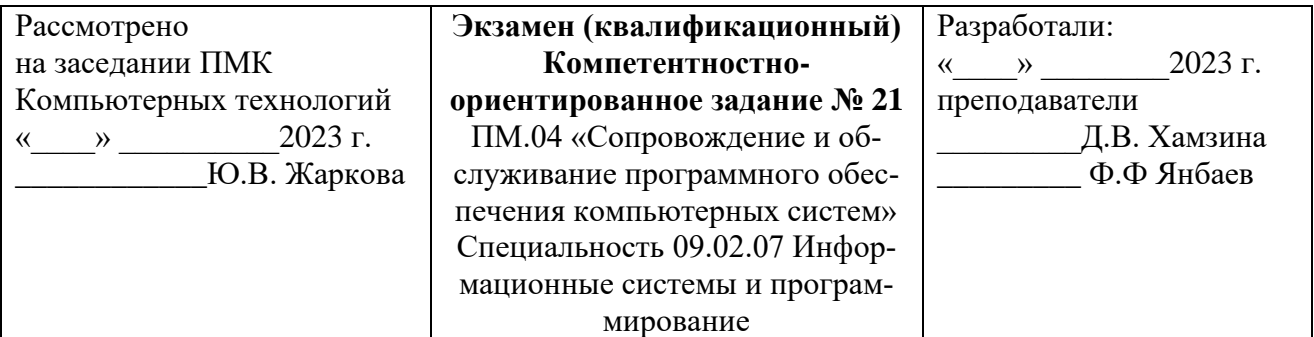

1. Корректность программного обеспечения

2. Задача. Написать программу, которая вычисляет стоимость покупки с учетом скидки. Скидка 1 % предоставляется, если сумма покупки больше 300 рублей, 2 % — если сумма больше 500 рублей, 3 % — если сумма больше 1 000. Информация о предоставленной скидке (процент и величина) должна быть выведена в диалоговом окне. Рекомендуемый вид формы программы приведен на рисунке.

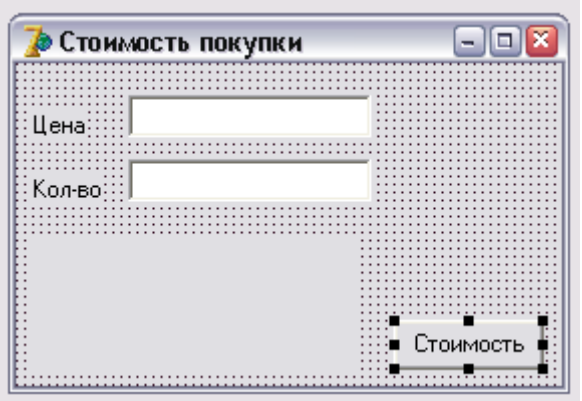

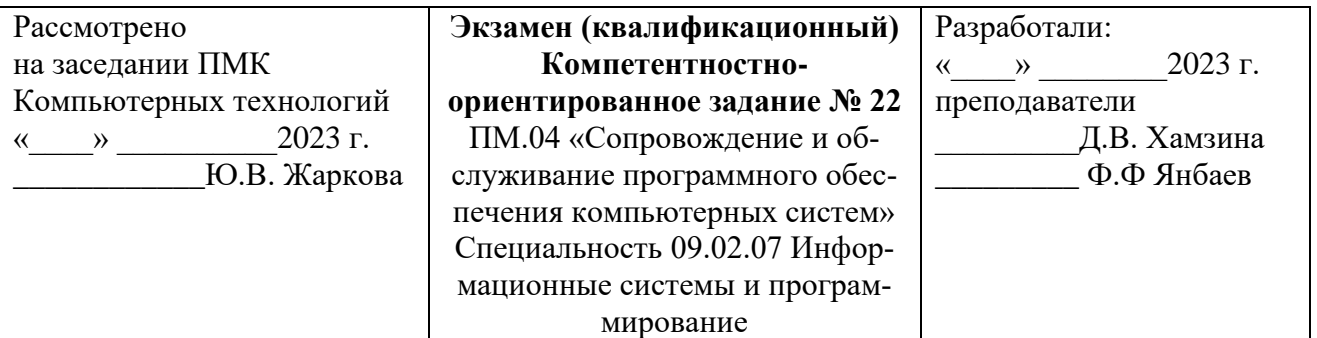

1. Постановка программных средств на производство. Требования к программным продуктам.

2. Задача. Напишите программу, которая вычисляет стоимость покупки. Пользователь должен вводить код товара и количество единиц. Программа должна формировать список товаров. Рекомендуемый вид формы приведен на рисунке.

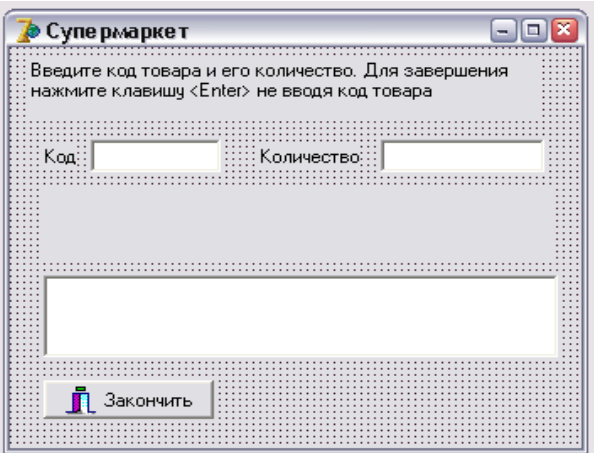

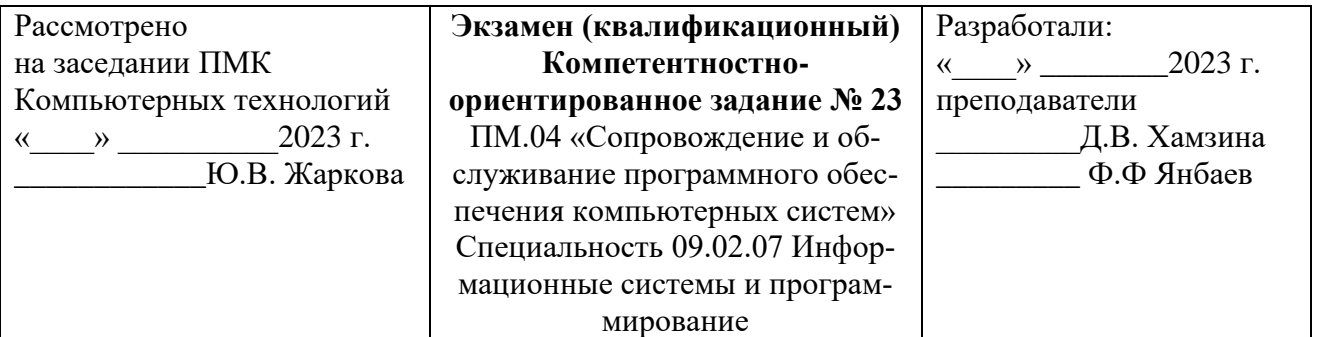

1. Сопровождение программного продукта, внесение изменений и обеспечение надежности при эксплуатации.

2. Задача. Напишите программу, которая вычисляет доход по вкладу. Программа должна обеспечивать расчет простых и сложных процентов. Простые проценты начисляются в конце срока вклада, сложные — ежемесячно и прибавляются к первоначальной сумме вклада и в следующем месяце проценты начисляются на новую сумму. Рекомендуемый вид формы программы приведен на рисунке.

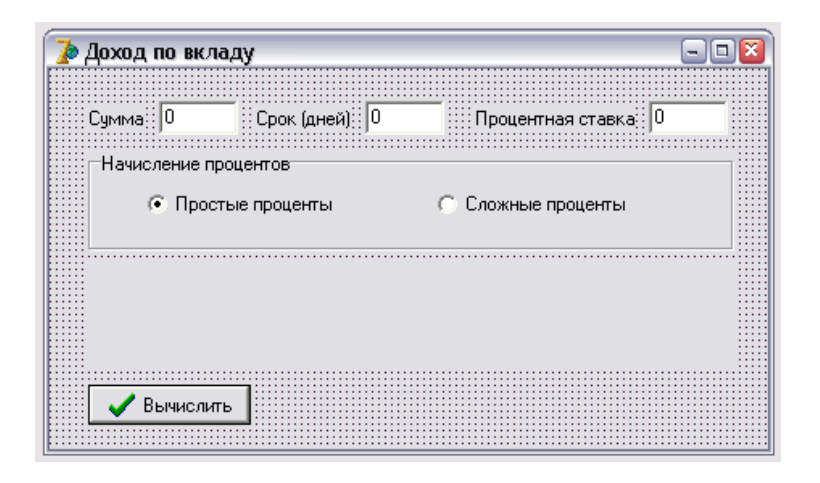

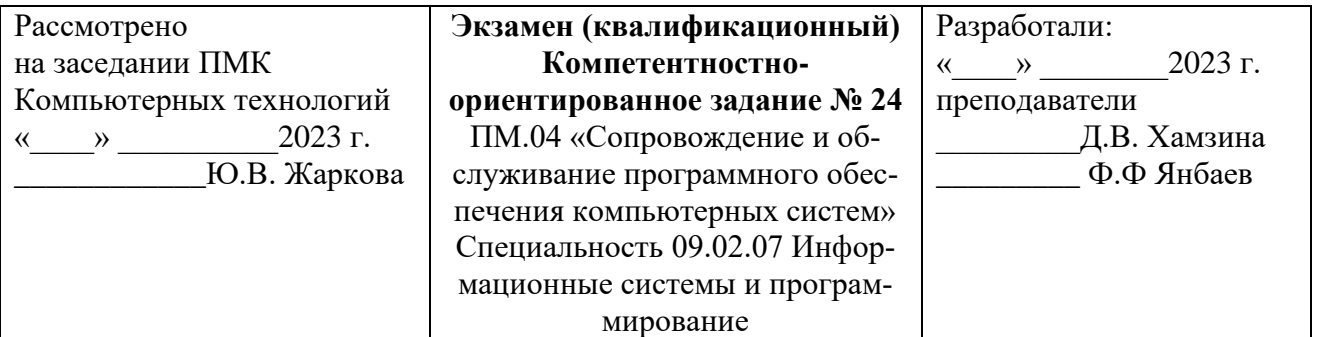

1. Технические, программные и криптографические средства защиты информации.

2. Задача. Написать программу, которая вычисляет сопротивление электрической цепи, состоящей из двух сопротивлений. Сопротивления могут быть соединены последовательно или параллельно. Рекомендуемый вид формы приведен на рисунке. Если величина сопротивления цепи превышает 1 000 Ом, то результат должен быть выведен в килоомах.

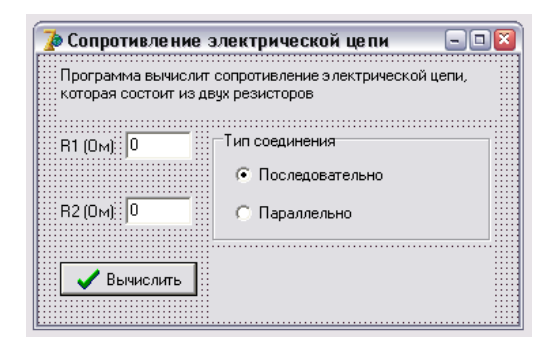

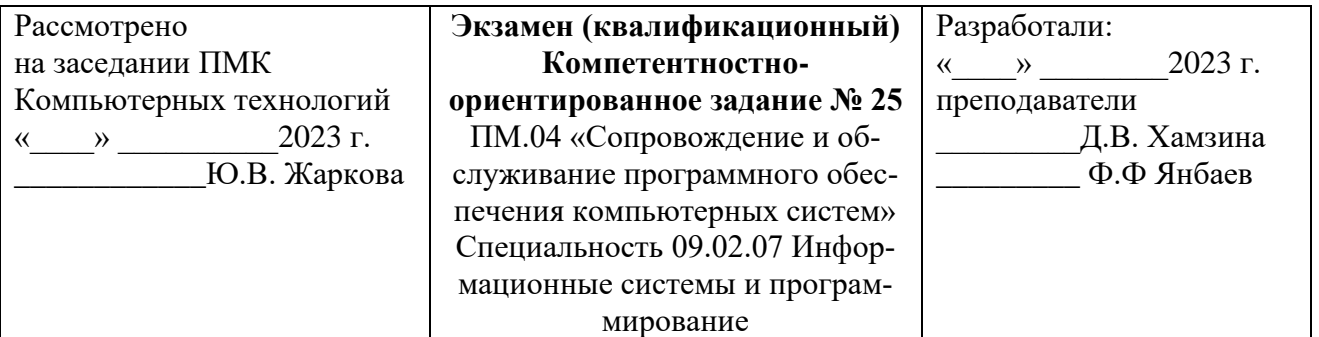

1. Защита авторских прав. Лицензирование программного изделия. Закон об авторском праве и смежных правах.

2. Задача. Написать программу, которая вычисляет силу тока в электрической цепи. Цепь состоит из двух сопротивлений. Сопротивления могут быть соединены последовательно или параллельно. Рекомендуемый вид формы приведен на рисунке.

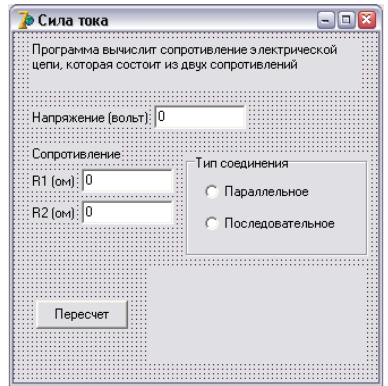

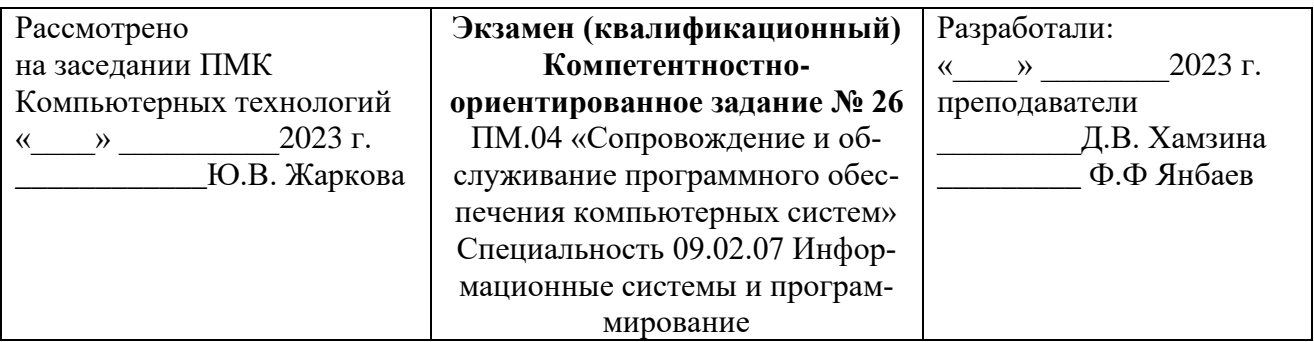

1. Правила хорошего стиля. Требования к стилю написания программы.

2. Задача. Написать программу, которая, используя закон Ома, вычисляет силу тока, напряжение или сопротивление электрической цепи. Рекомендуемый вид формы приведен на рис. 1.11. Во время работы программы, в результате выбора переключателя Ток, Напряжение или Сопротивление, текст, поясняющий назначение полей ввода, должен меняться.

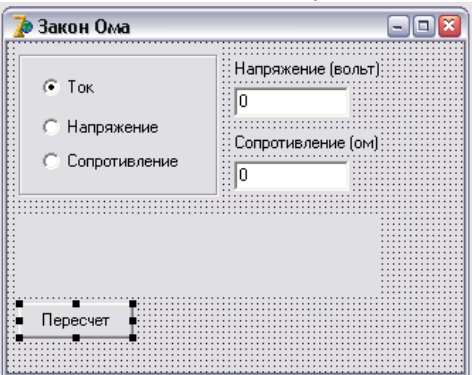

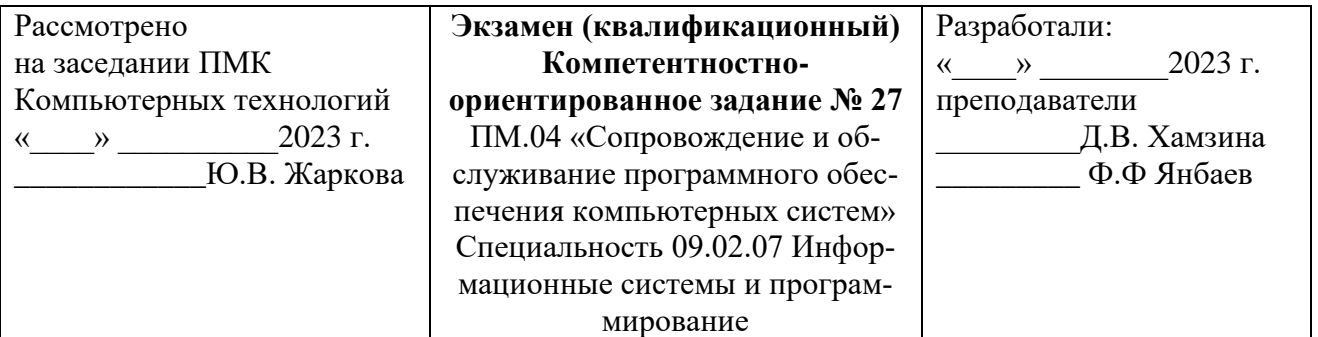

1. Теория и методы структурного программирования. Иерархический подход к решению задач.

2. Задача. Напишите программу "Таймер".

На рисунке показана форма и окна программы во время установки интервала и в процессе отсчета времени.

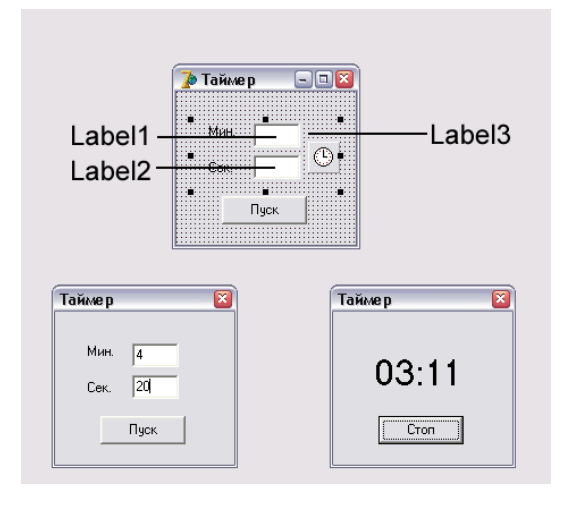

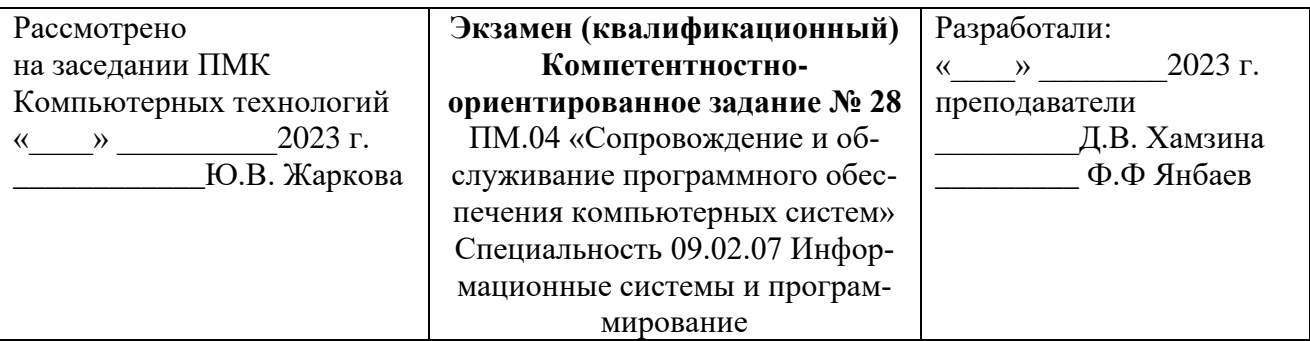

1. Использование методов структурного программирования на практике. Необходимость использования методов структурирования программ.

2. Задача. Создать программу «Альбом», выполняющую следующие действия:

1) После запуска программы в окне изображается рисунок.

2) По щелчку мышью на рисунке появляется диалоговое окно.

3) Выбрать в открывшемся диалоговом окне любой другой рисунок.

4) Для выхода из программы необходимо щелкнуть мышью на закрывающей кнопке в строке заголовка.

Примечание. Разместить на форме экземпляры компонентов: панель Panel, рисунок Image, диалоговое окно OpenDialog.

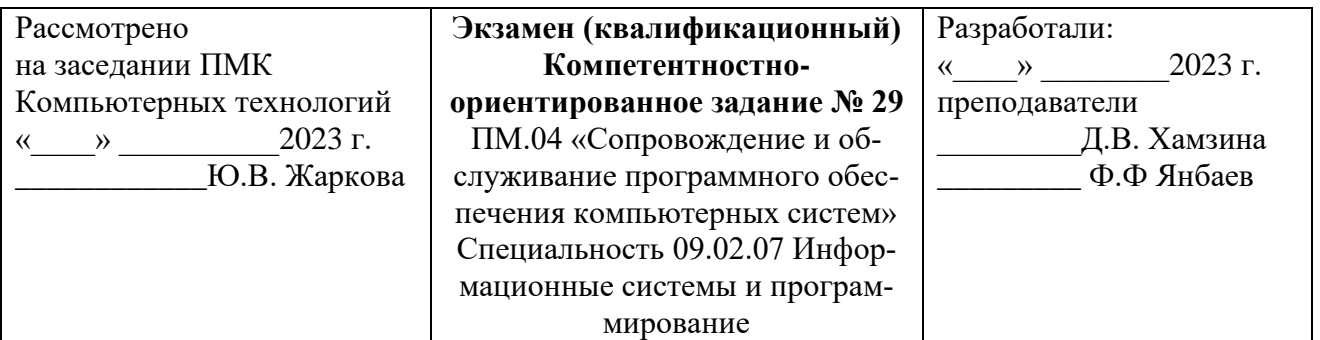

1. Создание программ с применением объектно-ориентированного программирования. Концептуальное программирование.

2. Задача. Создать программу «Случайный выбор», выполняющую следующие действия:

2.1. После запуска программы в окне изображается три поля.

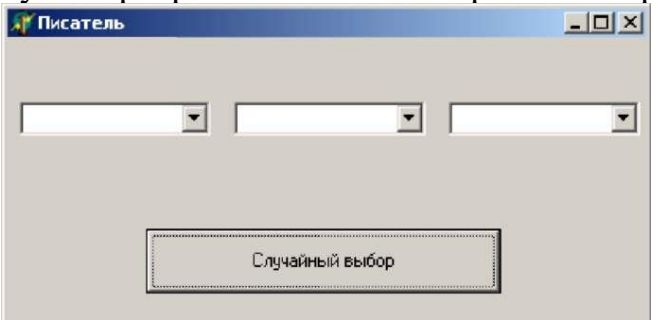

2.2. Для выхода из программы необходимо щелкнуть мышью на закрывающей кнопке в строке заголовка.

Пример возможных списков

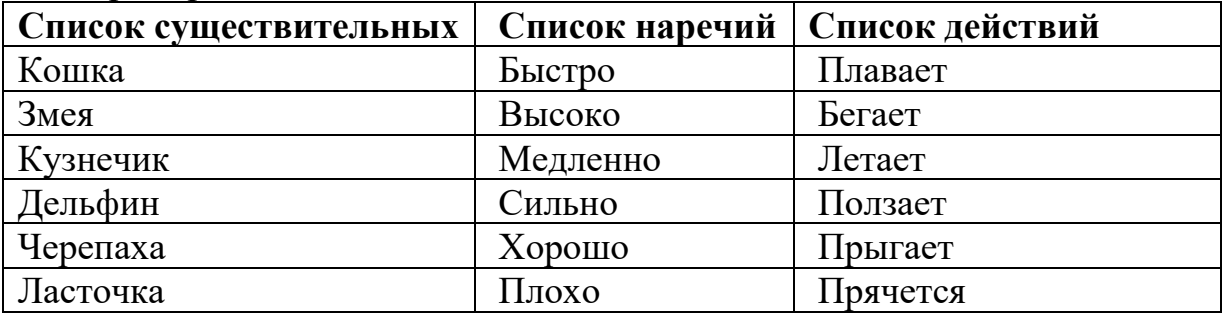

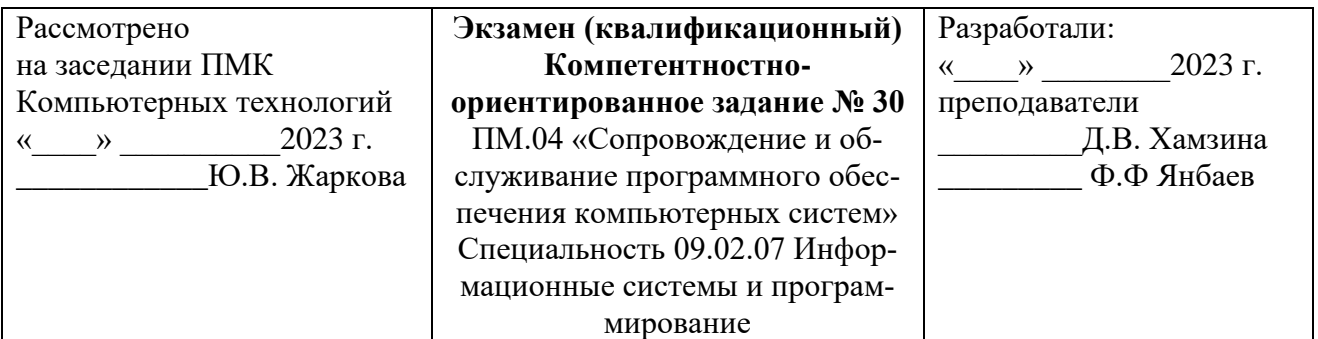

1. Принципы объектно-ориентированного программирования.

2. Задача. Создать программу «Расчёт процентов», выполняющую следующие действия:

2.1. После запуска программы в окне изображается три текстовых поля.

2.2. В первое поле вводится число. Во второе поле - проценты. При нажатии кнопки "Рассчитать" в третье поле выводятся вычисленные проценты от числа.

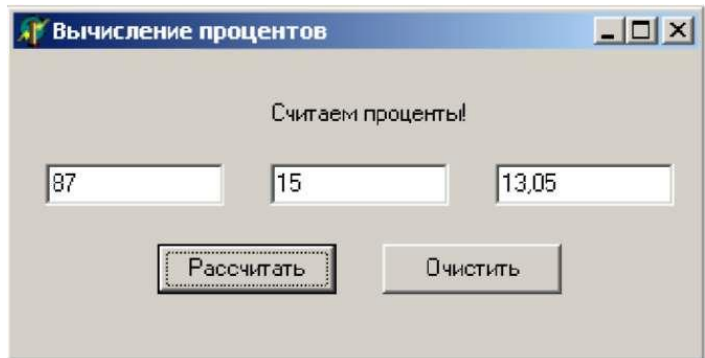

2.3. При нажатии кнопки "Очистить" очищаются значения полей. Далее вводятся новые значения в поля.

Примечание. Разместить на форме экземпляры компонентов: командная кнопка Button, надпись Label, текстовое поле Edit.